# <u>{…}</u><br>bizao **Visa and MasterCard Payment API Documentation** Version: S0F1 Date: 02/05/2020 Mbaye DIENG

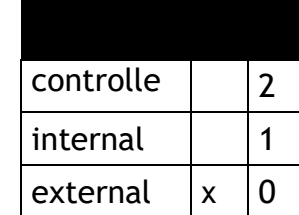

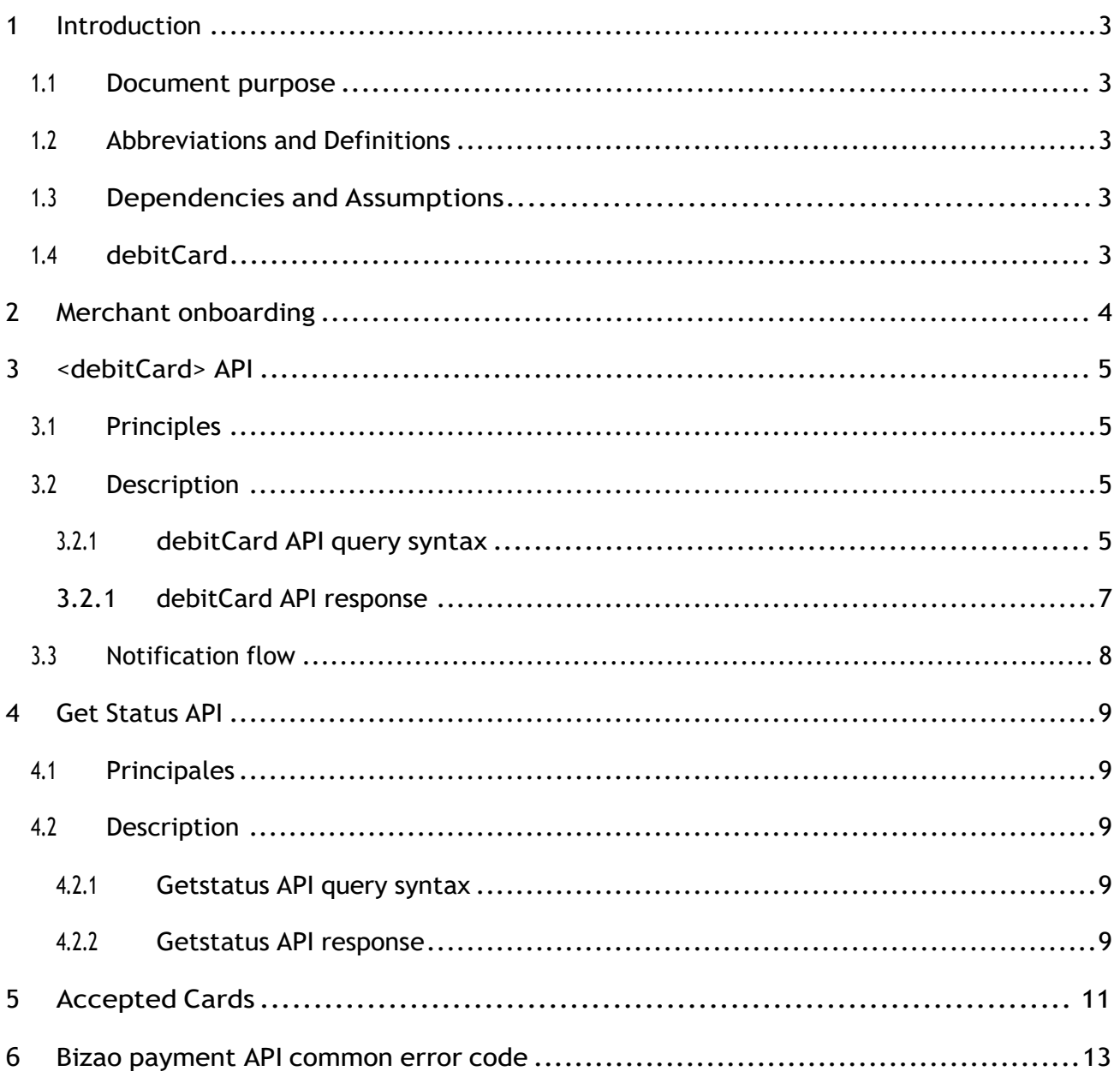

## Document update log

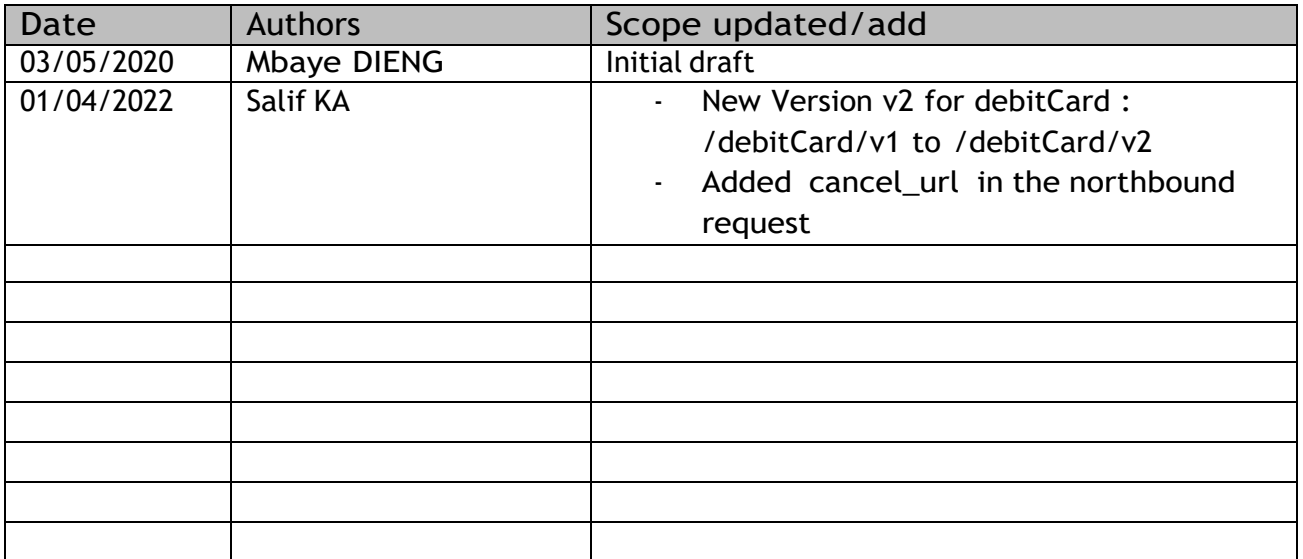

# <span id="page-2-0"></span>1 Introduction

#### <span id="page-2-1"></span>1.1 Document purpose

This document covers, in details, the design of VISA and MasterCard API renamed **debitCard**. It contains the implementation and specification details of the service, which are useful for the NorthBound interface developers.

It describes how to payment enable an e-commerce application or online store by using the functionality of the MasterCard Virtual Payment Client (VPC) through Bizao third party as a bridge.

<span id="page-2-2"></span>Even if there are no samples for the 3DS card, all the information and specifications provided here are applicable for both 3DS and non 3DS cards.

#### 1.2 Abbreviations and Definitions

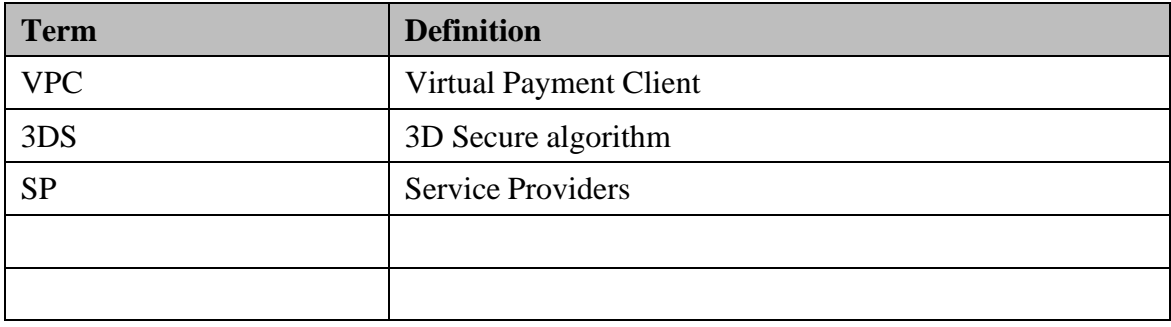

#### <span id="page-2-3"></span>1.3 Dependencies and Assumptions

Merchant should have a valid Auth2 account and is classified in a valid category.

Merchant should provide a returnUrl for redirection after a valid payment.

Merchant should provide a cancelUrl to be called when the customer cancels a payment before its processing.

Merchant should provide a callBackUrl for the B2B notifications between Bizao and the merchant for any processed transaction.

#### 1.4 debitCard

<span id="page-2-4"></span>The API is a RESTful Web Services with JSON formatted messages. All requests need to set the header Content-type as "application/json".

The north endpoint is :**/debitCard** and the communication Protocol is HTTPS standards. The complete url of the service for the merchant is:

- **Preproduction** : **<https://preproduction-gateway.bizao.com/debitCard/v2/>**
- **Production** : **<https://api.bizao.com/debitCard/v2/>**

POST method is used anywhere it is applicable. In order to accomplish a Basic 3-Party Transaction through BIZAO debitCard service, below are the minimal parameters you need to setup in the request:

The Bizao Northbound debitCard API/solution is multi-country and multi-language. Mandatory header parameters are: "content-Type", "authorization","country-code"," category" & "lang" (for this version of the API, you must always set the value as "en").

## <span id="page-3-0"></span>2 Merchant onboarding

To grant access to the service, our Integration team will do an offline onboarding of the merchant and send the dedicate credentials/access-Token.

The ACCESS\_TOKEN is generated thanks to your CLIENT\_ID and CLIENT\_SECRET and must be present in the header of all your calls to our APIs.

#### **Sample of ACCESS\_TOKEN**:

*"4qa1bae4-3f9b-346-9t8b-c0e4d4ef"*

You will find more information about how to generate and how to use your ACCESS\_TOKEN here: [https://dev.bizao.com/#/get\\_access\\_token](https://dev.bizao.com/%23/get_access_token)

## <span id="page-4-0"></span>3 <debitCard> API

#### <span id="page-4-1"></span>3.1 Principles

This API allows you to create payment transaction on Bizao Hub based on the information provided in your request.

This API manages three categories of parameters:

- **Headers**: contains information letting Bizao to route your traffic by: *country* and *language* you target.
- **Body**-**parameters** contains detail on your payment transaction: *amount, currency, used-id…*
- **Static**-**parameters**: this category of parameter cover all parameters that are static per merchant for all its payment traffic (*Notification-URL*, category …). These parameters will be provisioned in Bizao Hub (in SignUP step) per Merchant and will be used by Bizao-Hub in the payment traffic.

#### <span id="page-4-2"></span>3.2 Description

Bizao <debitCard> is a one-time API, below syntax and descriptive

- **Api-name**: "debitCard"
- **URL**:
	- o **Preproduction**: [https://preproduction-gateway.bizao.com/debitCard/v2](https://preproduction-gateway.bizao.com/debitCard/v) o **Production**: [https://api.bizao.com/debitCard/v2](https://api.bizao.com/debitCard/v1)
- **Method**: POST

#### <span id="page-4-3"></span>**3.2.1 debitCard API query syntax**

Your query will contain the following Headers:

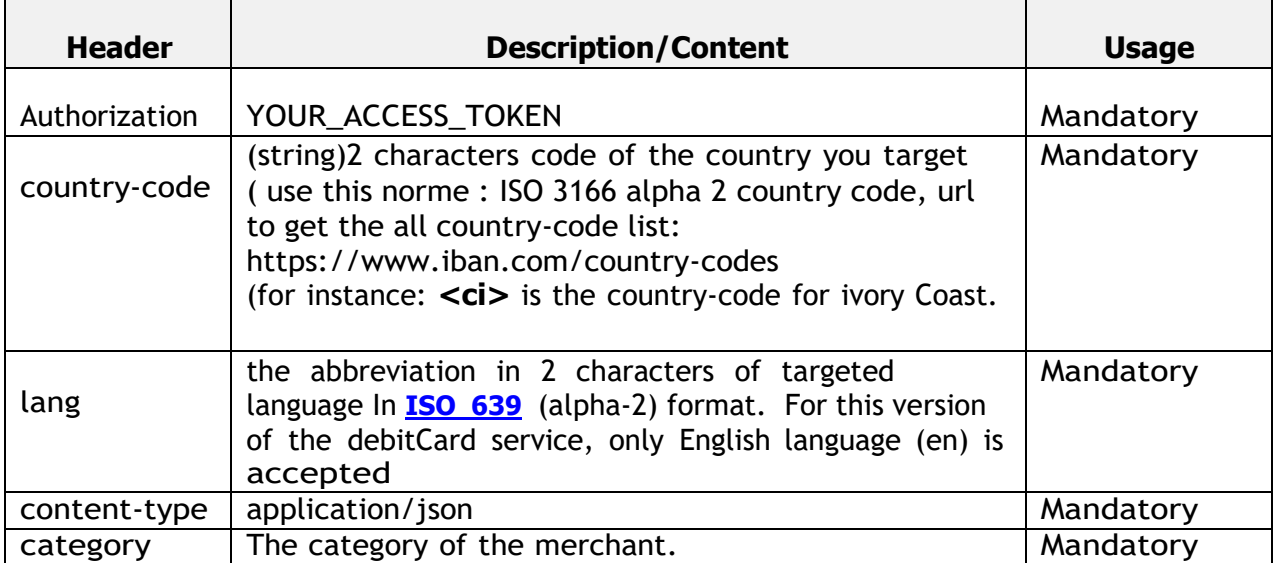

The body of your query will manage parameters below:

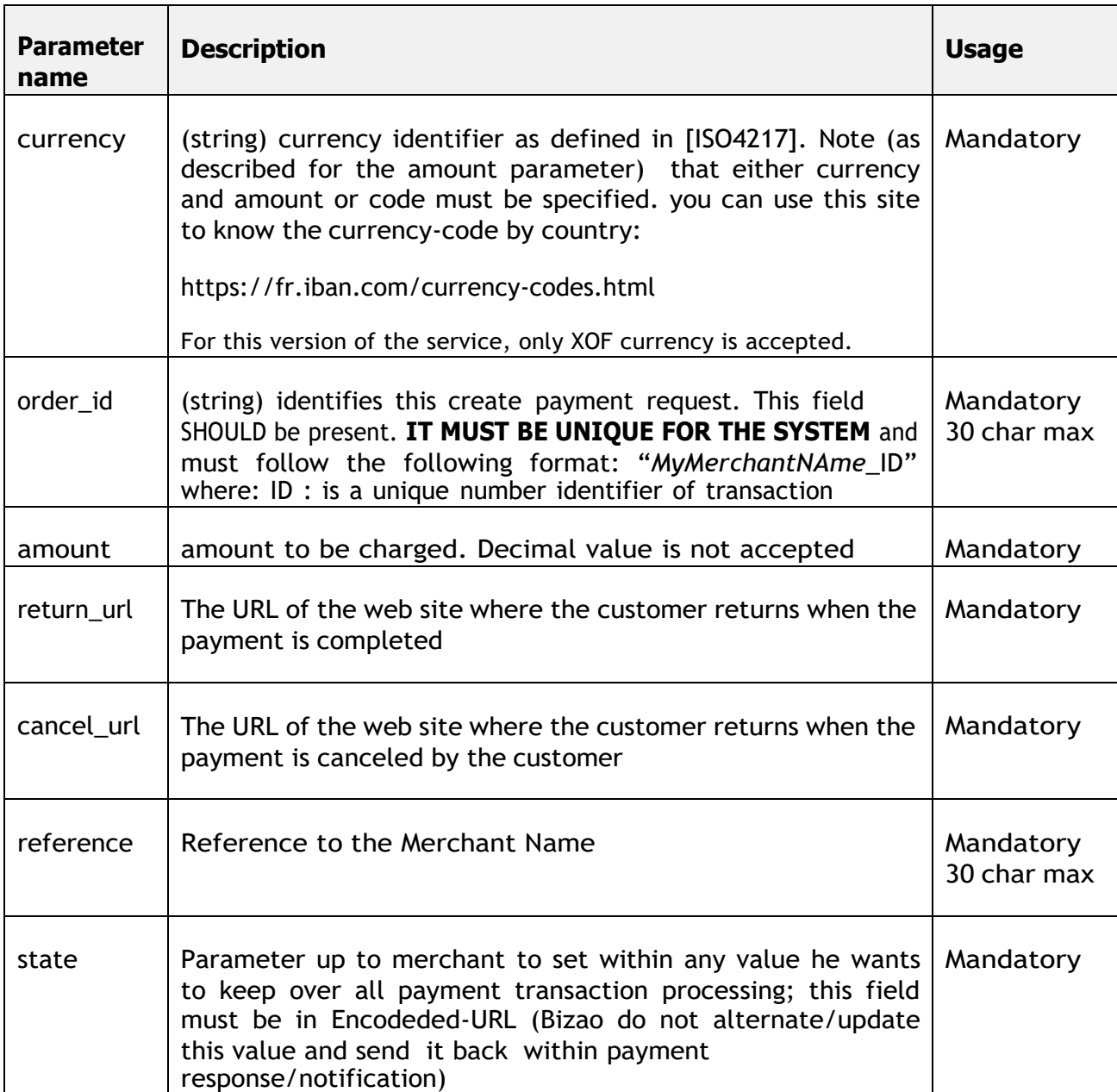

**Note**: the amount doesn't accept cents. So, 1.00XOF is considered to be 100XOF

#### **Payment query sample:**

**Note :** for each new payment-query you have to provide a new value for "order\_id" Parameter.

```
POST debitCard/v2 HTTP/1.1
Host: api.bizao.com
Authorization: Bearer cb422427-1wo6-3be2-b15b-sff651s7bs4e
country-code: ci
lang:en
category: BIZAO
-d '{
   "currency": "XOF",
   "order_id": "MerchA_1234598762",
   "amount": 10,
   "state": "param1%3Dvalue1%26param2%3Dvalue2", // the Merchant correlation data
   "reference": "Merchant-name",
   "return_url": http://merchant-dns/return-page,
   "cancel_url": "http://google.com"
}'
```
#### **3.2.1 debitCard API response**

Bizao debitCard API will response in Json format

The debitCard API will send/response with the URL of Bizao web payment page as below:

**Success query response sample**

```
Content-Type: application/json
{
  "status": "201",
  "message": "OK",
  "order id": "Transction Id of the merchant"
  "state": "test CM",
  "payment_url": "https://preproduction-visamc.bizao.com/visa-mc/7e07e4d4-a3fd-
47a4-8d1e-360c6647bbab"
}
```
o **status** uniquely identifies the transaction. Status of the response

- o **message:** Message of the response
- o **order\_id:** Transaction id of the partner
- o **payment\_url :** URL of the Bizao payment page where the user will enter his information(,first name, last name,…..)
- o **State:** the correlation-Id sent by the merchant

#### <span id="page-7-0"></span>3.3 Notification flow

Bizao debitCard API also manages a Notification flow. For each user payment transaction, Bizao makes two type of notification:

- o **B2C-Notif**: this category of notification is for the Users/purchaser. For this service, BIZAO is not handling a B2C notification. For a successful payment, the customer may expect an SMS from his bank provider based on the customer service.
- o **B2B-Notif**: this category of notification is for the merchant backend. for each payment transaction, Bizao will notify the merchant backend (using the merchant-Callback) with the final status of the payment transaction. Below a sample of notification content:

```
{
   "meta": {
    "type":"payment ",
    "source": "debitCard",
    "category": "education"
 }
  {
       "status" : "successful",
       "amount" : "xxxxxx",
       "order-id" : "xxxxxx",
       "currency": "xxxxx",
       "reference" : "xxxx",
       "country-code": "xxxxx",
       "date": "2020-12-08 10:35:00.0",
       "state": "xxxxxxxx",
       "intTransaction-id": "xxxxxxxxxxx",
       "extTransaction-id": "xxxxxxxxxx"
  }
}
```
## <span id="page-8-0"></span>4 Get Status API

#### <span id="page-8-1"></span>4.1 Principales

Bizao lets you also check the status of any transaction if you know the order id, This API manages two categories of parameters:

- **Headers**: contains the token that helps to authentify the origin of the request
- **Body**-**parameters** contains detail of required Id to let the Bizao BackEnd tracking your payment transaction.

#### 4.2 Description

<span id="page-8-2"></span>Bizao <getstatus> is a one-time API, below syntax and descriptive

- **Api-name**: "getStatus"
- **URL**:
	- o **Preproduction**[:https://preproduction](https://preproduction-gateway.bizao.com/debitCard/v)[gateway.bizao.com/debitCard/v2](https://preproduction-gateway.bizao.com/debitCard/v)/getStatus/ORDER\_ID
	- o **Production:** https://api.bizao.com/debitCard/v2/getStatus/ORDER\_ID
- **Method**: GET

#### <span id="page-8-3"></span>**4.2.1 Getstatus API query syntax**

Your query will contain the following Headers:

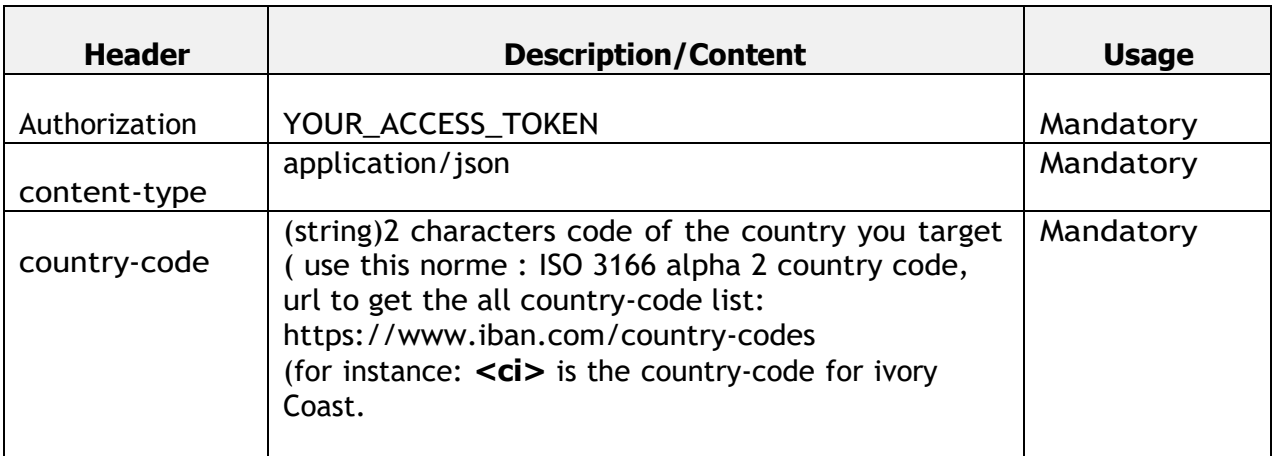

Getstatus query sample:

GET / debitCard/v2/getStatus/{order\_id} HTTP/1.1 Host: api.bizao.com Authorization: Bearer cb422427-1wo6-3be2-b15b-sff651s7bs4e **country-code**: ci

#### **4.2.2 Getstatus API response**

<span id="page-8-4"></span>Bizao <getStatus> API will response in Json format This Json format/response has the same format as for notification flow. The body content will be updated according to each targeted channel: the mandatory incoming parameters will be added accordingly

```
{
  "meta": {
    "type": "payment",
    "source": "visa-mc",
    "category": "education"
  },
  "status": "Successful",
  "amount": "100.00",
  "order-id": "EB_1_bizao_test09_11_2020_04",
  "currency": "XOF",
  "reference": "testref",
  "date": "2020-11-09 14:30:04.0",
  "country-code": "ci",
  "state": "test",
  "intTransaction-id": "f8061034-cc5e-4ba6-b891-c39c64c20f1b",
  "extTransaction-id": "211"
}
```
## 5 Payment status

Below are the statuses that exist in the BIZAO HUB:

- − **INITIATED**: Status to be restored as soon as an initialization action occurs, The partner executes the North request essentially on the web channel without any other action.
- − **INPROGRESS** : Status in progress or waiting for validation
- − **FAILED** : Status in failure of a transaction
- − **SUCCESSFUL** : Status in success of a transaction
- − **CANCELED** : Status to be restored, as soon as a cancellation action occurs. From the payment page the user clicks on the "Cancel Transaction" button on the payment page.
- − **EXPIRED**: Status to be returned, as soon as an abandonment action occurs. In this use case:
	- o Either the user closes the payment page before the transaction is submitted to the operator's backend (processing)
	- o Either the BIZAO Hub will pass the transaction to be abandoned after a series of verification of the status of the transaction "INPROGRESS" or "EXPIRED".

# 6 Accepted Cards

Below the list of cards accepted in Bizao debitCard service

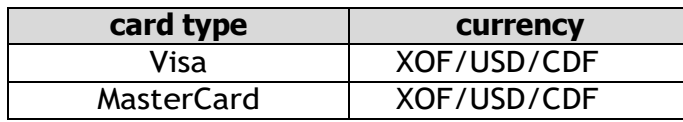

# 7 Bizao payment API common error code

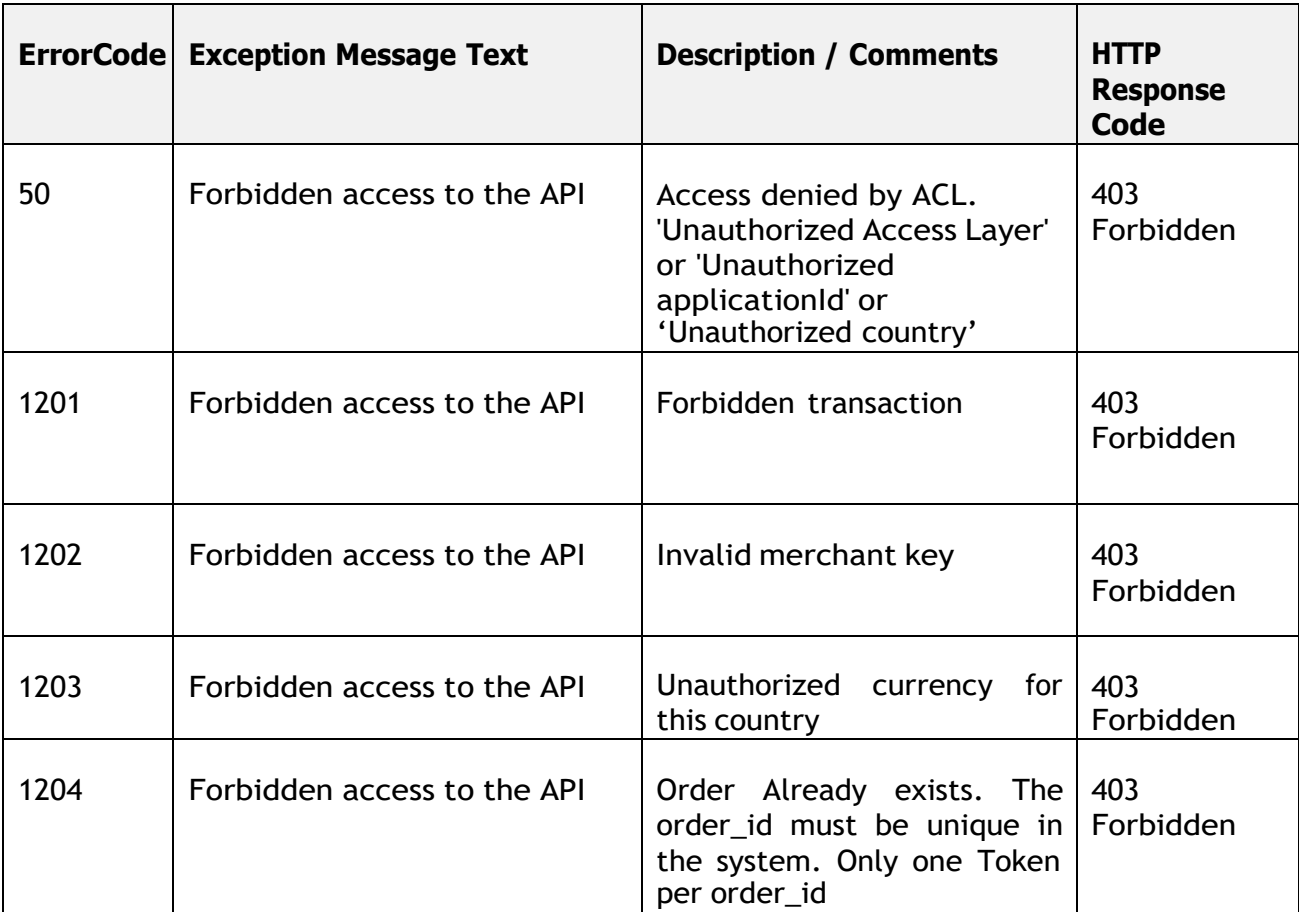